## **TRANSFERRING CALLS**

Without announcement – With the caller on the line, press **Transfer** + **Blind** + Dial Ext followed by #.

Directly to Voice Mail – With the caller on the line, press **Transfer** + **Blind** + Dial 5 + Ext followed by #

With Sidecar:

With the caller on the line, press the button for the extension you wish to transfer to and hang up.

## **CONFERENCE CALLING** (3-Way Calling)

With first person on the phone press **More** + press **Confrnc** and dial your next party (first caller is on hold). When the second party answers, press **Confrnc** again to bring all three together.

From Lines or Calls view, you can:

- Press **Hold** to hold all participants.
- Press **End Call** to remove yourself from the call, but keep the other participants connected.
- Press **Split** to end the conference and hold all participants.

### **CALL PARK**

**Parking Calls** – With the caller on the line, swipe the display screen to the right to show the available park buttons and press the button you want to park the call.

**Retrieving Parked Calls** – Press the blinking Park button associated with your call.

## **CALL FORWARDING**

## **To Enable Call Forwarding:**

Press '**Forward**' softkey. Select the forwarding type to enable (Always, No Answer, Busy), enter extension or telephone number (for external calls), and press '**Enable**' softkey.

## **To Disable Call Forwarding:**

Press '**Forward**' softkey. Select the forwarding type to disable, and press '**Disable**' softkey.

# **CALL LIST**

Call lists can be found by using the circular dial on your telephone:

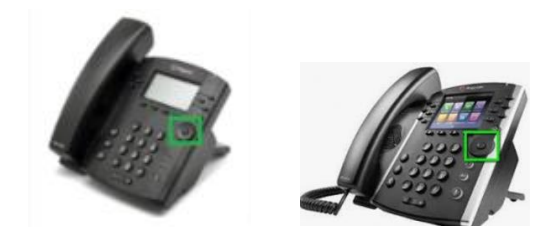

### **Received Calls**

- Press Left Arrow to review received calls.
- Press Down Arrow to scroll through list.
- Press Right arrow to place a call to highlighted name/ number.
- Press Left Arrow again to return to main screen.

### - **Placed Calls**

- Press Right Arrow to review placed calls.
- Press Down Arrow to scroll through list.
- Press Right arrow to place a call to highlighted name/ number.
- Press Left Arrow to return to main screen.
- **Missed Calls**
- Press Down Arrow to review missed calls.
- Press Down Arrow to scroll through list.
- Press Right arrow to place a call to highlighted name/ number.
- Press Left Arrow to return to main screen.

## **PAGING** *(if applicable)*

Press Paging softkey and then press Page softkey

## **INTERCOM** *(if applicable)*

Press **Intercom** softkey + Ext + #

## **Show button labels when on an active call**

#### Press **More** softkey

Press **Lines** softkey – the caller-ID screen will disappear for a few seconds allowing you to see the button labels.

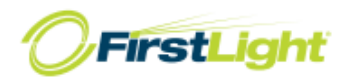

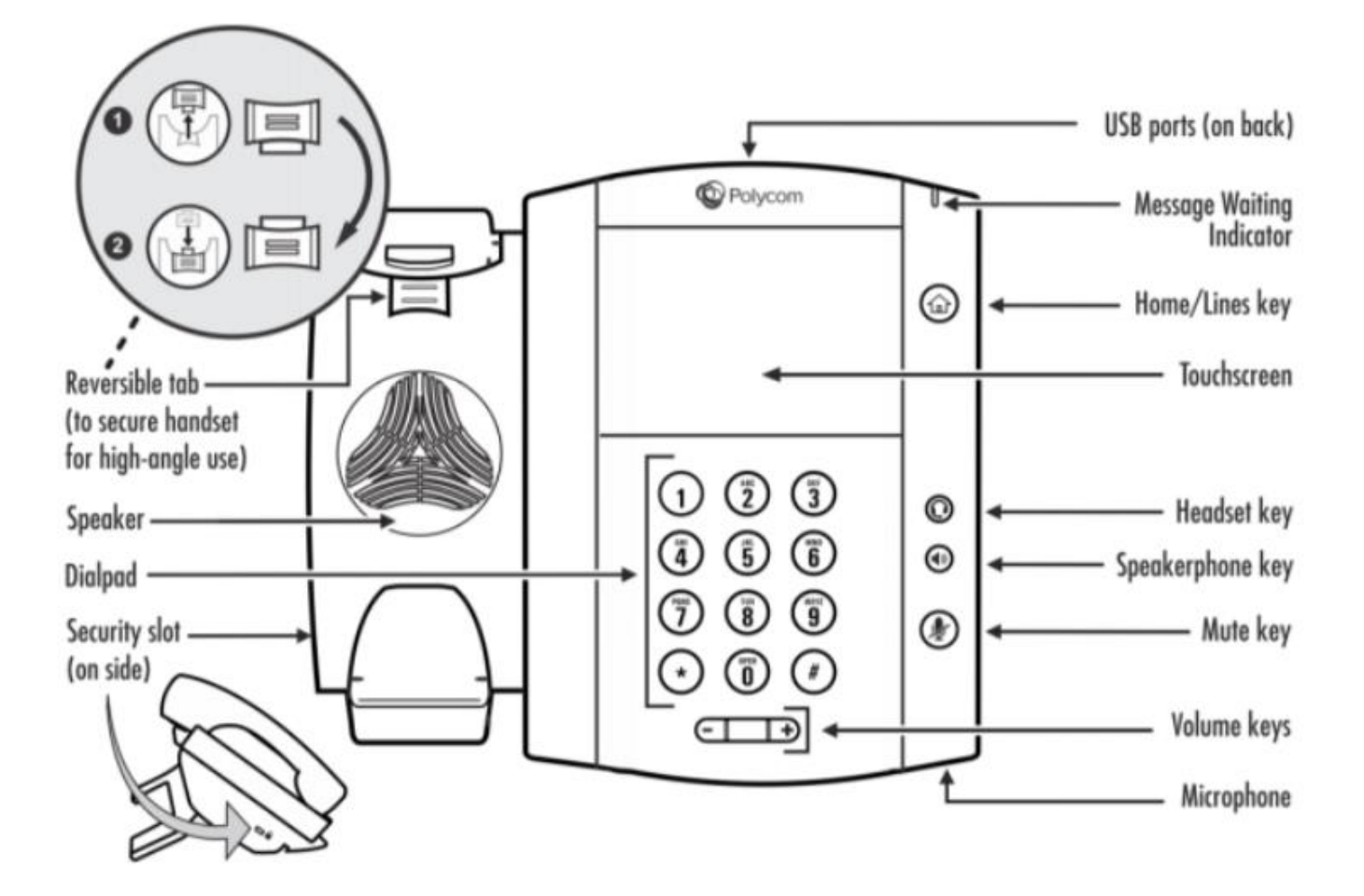

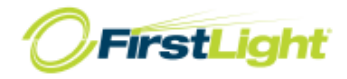